**PHILIPS** 

# Guía de inicio rápido

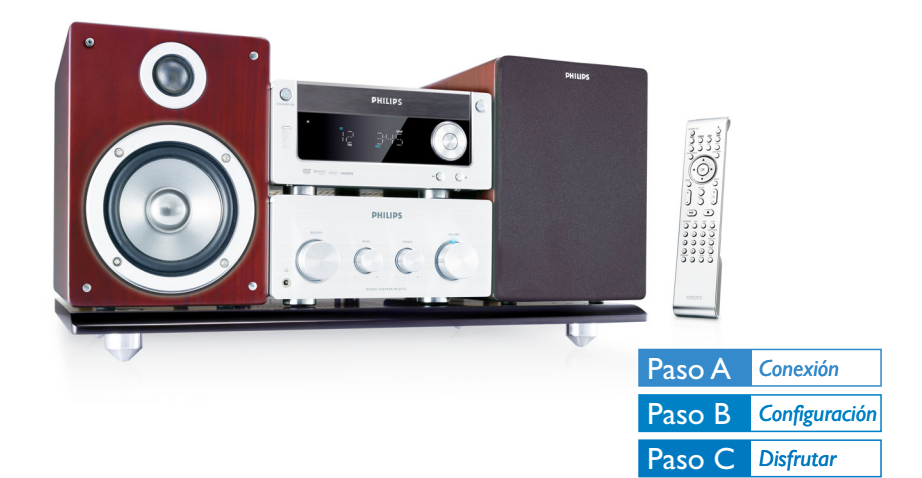

### *¿Qué hay en la caja?*

Al abrir la caja encontrará estos elementos.

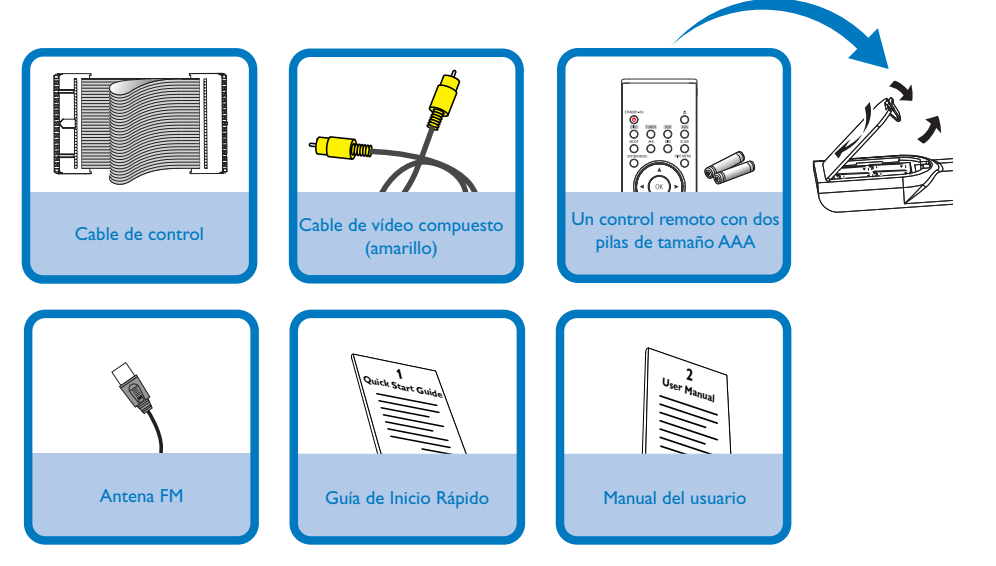

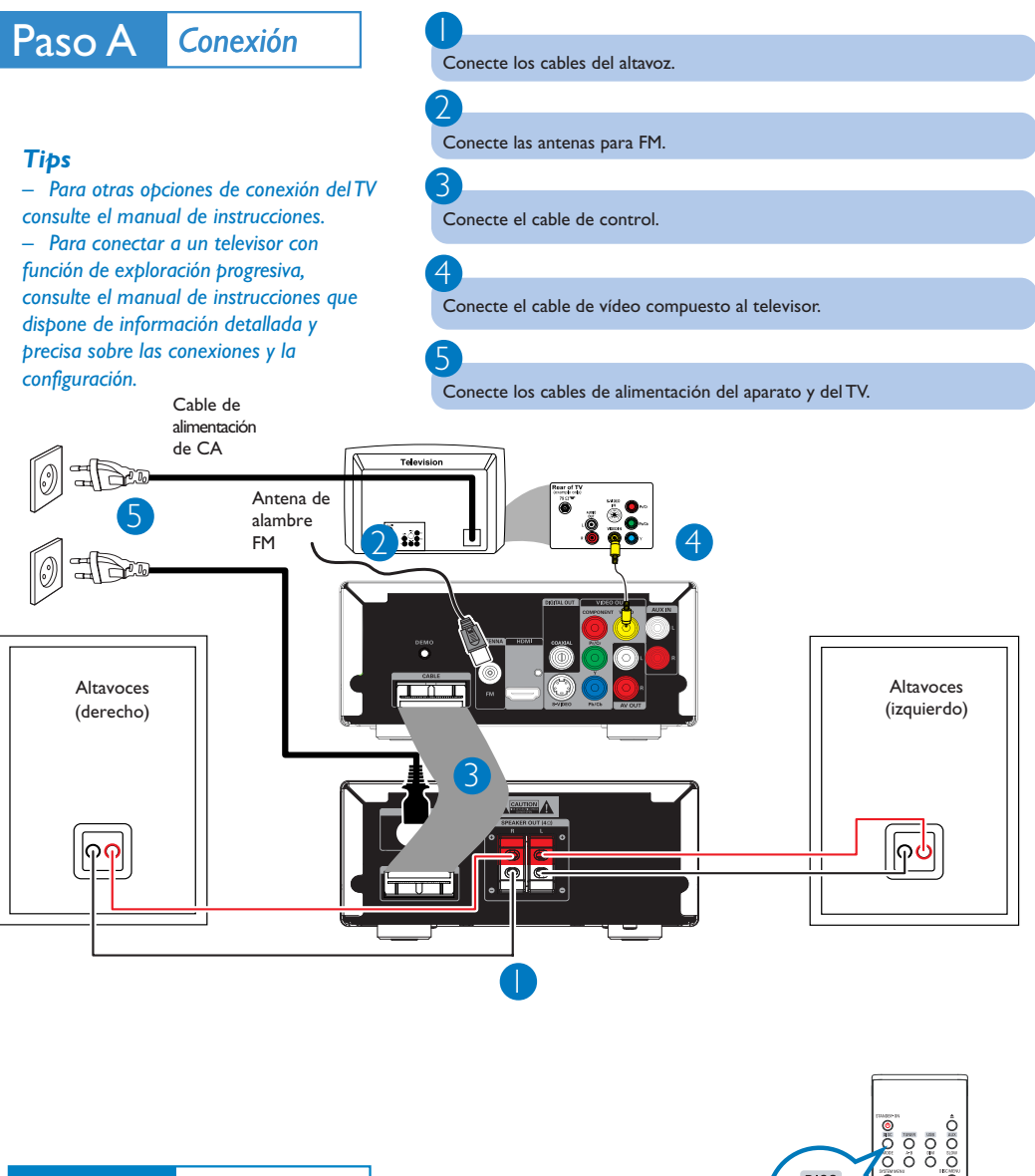

# Paso B *Configuración*

1

#### *Configuració del televisor*

Gire el botón **SOURCE** (o pulse **DISC** en el control remoto) para seleccionar el disco como fuente.

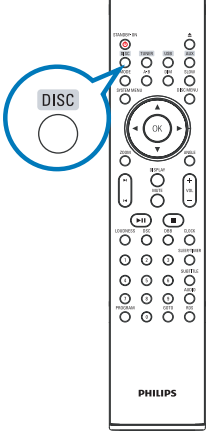

## Paso B *Configuración*

#### *Ajuste del reloj*

1

2

3

4

En el modo de espera, **CLOCK** en el control remoto.

Cuando los dígitos de las horas parpadeen, gire el control **VOLUME** en el sistema o pulse **VOL +/-** en el control remoto para ajustar las horas.

Vuelva a pulsar **CLOCK**. Los dígitos de los minutos parpadearán. A continuación, gire el control **VOLUME** en el sistema o pulse **VOL +/-** en el control remoto para ajustar los minutos.

Pulse **CLOCK** para confirmar el ajuste horario.

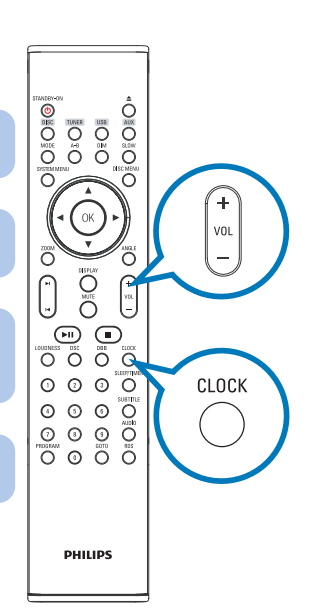

#### *Opciones de ajuste del menú DVD*

#### *¡IMPORTANTE!*

*Si la función de exploración progresiva está activada pero el televisor conectado no admite señales progresivas o los cables no se han conectado correctamente, consulte el manual del usuario para obtener información sobre cómo configurar la exploración progresiva o desactivar la función como se indica más adelante:*

*1) Desactive el modo de exploración progresiva o active el modo de entrelazado. 2) Pulse SYSTEM MENU en control remoto a distancia para salir del menù del sistema y luego pulse DISC y "1" para salir de la función de exploración progresiva.*

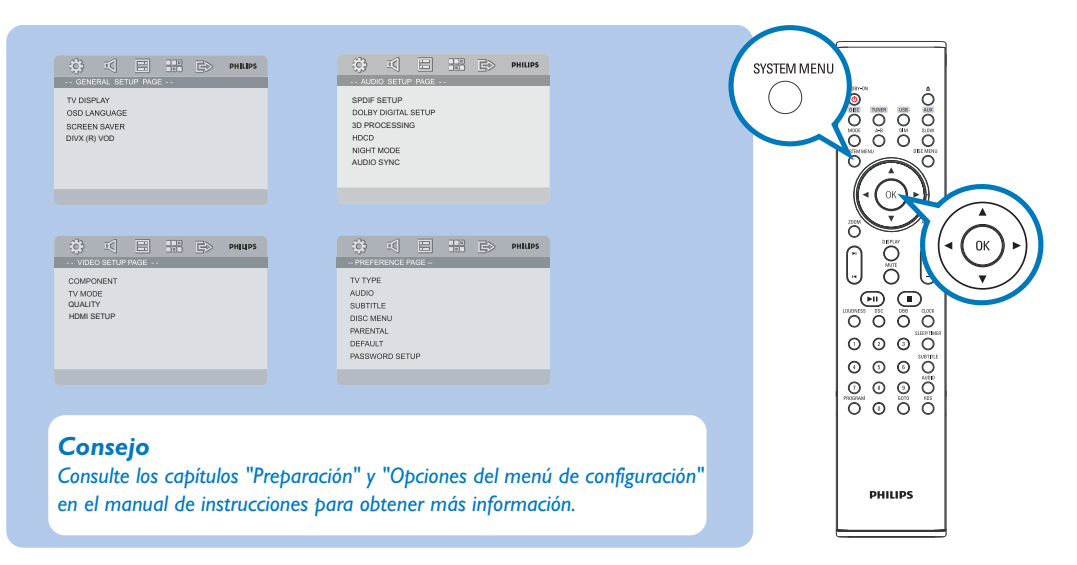

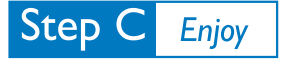

#### *Reproducción de un disco*

Pulse  $\triangle$  para abrir la bandeja de discos, cargue un disco y, a continuación, pulse de nuevo el mismo botón para cerrar la bandeja.

→ Asegúrese de que el disco está colocado con la etiqueta hacia arriba.

La reproducción empezará automáticamente. En caso contrario, pulse ▶ II.

Para detener la reproducción de CD, pulse ...

1

1

2

3

2

3

2

3

#### *Programación y sintonización de emisoras de radio*

Gire el botón **SOURCE** (o pulse **TUNER** en el control remoto) para seleccionar el sintonizador como fuente.

Pulse **PROGRAM** en el control remoto durante más de dos segundos para programar todas las emisoras disponibles en el orden de la banda de ondas.

Pulse **↓ / ▶** hasta seleccionar en pantalla el número de presintonía deseado.

#### *Reproduciendo desde un dispositivo USB de almacenaje masivo*

Con el equipo inalámbrico, podrá utilizar memoria flash USB (USB 2.0 ó USB1.1), reproductores flash USB (USB 2.0 ó USB1.1), tarjetas de memoria (necesita un lector de tarjetas adicional para ser operativo con este sistema inalámbrico).

1 Introduzca el conector USB del dispositivo USB en la toma  $\rightarrow$  del equipo.

Gire el botón **SOURCE** (o pulse **USB** en el control remoto) para seleccionar la fuente USB.

Reproduzca los archivos audio del USB del mismo modo que los álbums/pistas en un CD.

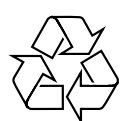

#### *Consejo*

*En el manual del propietario adjunto se describen funciones de reproducción detalladas y funciones adicionales.*

*Observaciones del mando a distancia:*

*– Seleccione primero la fuente que desea manejar presionando uno de los botones de selección de fuente en el mando a distancia (por ej. DISC, TUNER). – A continuación, seleccione la función deseada (por ej.* **211**, **14**, **21**).

**EDIVX** 

apunan